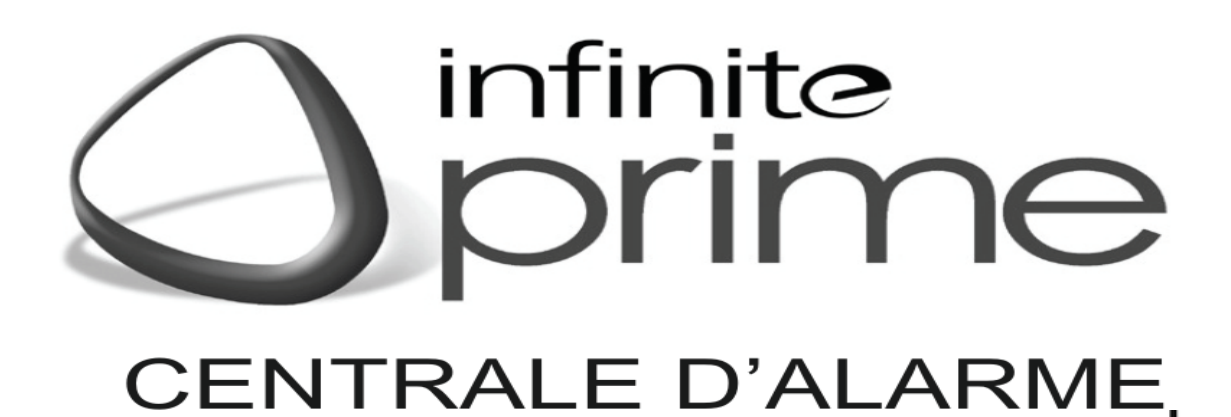

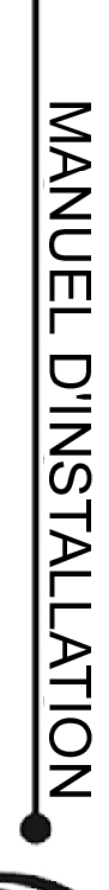

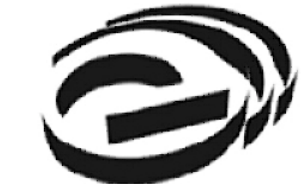

Electronics Line 3000 Ltd.

## *1: Procédure d'installation*

Après avoir déballé le matériel et être certain d'avoir tous les outils nécessaires, il est Recommandé d'installer le système de la façon suivante:

**1 ère démarche:** Ouvrez le boîtier

**2 ème démarche:** Alimentez le système de façon temporaire.

**3 ème démarche:** Installez la centrale et les émetteurs de façon permanente.

# **1.1: 1**ère **démarche – Ouvrir le boîtier**

Pour ouvrir le boîtier: 1. Retirer la vis située sur la partie inférieure de la face avant. 2. À l'aide d'un tournevis, presser les attaches avec précaution, comme indiqué sur la figure 2.4. 3. Soulever la face avant du boîtier. Celle-ci est rattachée au boîtier par deux brides de maintien, et est reliée au circuit imprimé principal par le câble plat qui assure la liaison au circuit imprimé de la face avant.

# **Figure 2.4: Ouverture du boîtier**

**Emplacement** de la vis du boîtier

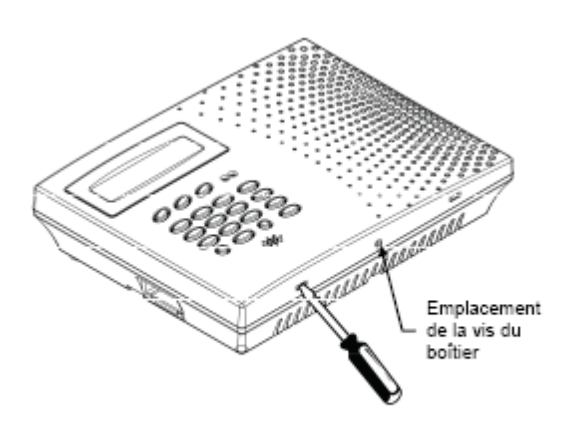

Figure 2.4: Ouverture du boîtier

# **Programmation de la date et l'heure :**

Appuyer sur «  $\sqrt{\ }$  » puis taper le code maître (code usine **9698**) Faite défiler à l'aide des flèches "∧∨"ou taper directement 7.1

- → **Date et heure** apparaît
- $\rightarrow$  Validez «  $\sqrt{ }$ »
- $\rightarrow$ "Heur"apparaît
- $\rightarrow$  Validez « $\sqrt{ }$ »
- $\rightarrow$  Entrez l'heur puis validez «  $\rightarrow$
- $\rightarrow$  Entrez la date puis validez «  $\rightarrow$
- $\rightarrow$  Sortez "**X**" (2 fois)

# **Enregistrement Des périphériques**

# **Enregistrement des détecteurs Infrarouge et des contacts d ouverture**

Appuyez sur « » puis taper le code maître (code usine **9698**)

Faites défiler à l'aide des flèches "∧∨"ou tapez directement 9.1.1.

Ouvrez le contact d'ouverture ou le détecteur infrarouge, retirez la languette des piles. Choisissez la zone à programmer puis valider,

# → **Transmission 1**" apparaît

- $\rightarrow$  Appuyez sur l'auto protection du contact une 1er fois (le signale sonore "ding dong "se fait entendre)
- → "**Transmission 2**" apparaît
- $\rightarrow$  Appuyez sur l'auto protection du contact une  $2^{em}$  fois
- → "**Enregistrement**?" apparaît.
- $\rightarrow$  Validez «  $\checkmark$  ».
- → "**Type**" apparaît, ce menu est destine au type d'alarme désiré (immédiat, temporisé, incendie etc.…) validez « » pour entrer dans ce sous menu, choisissez et validez votre choix  $\ll \sqrt{\gamma}$ .
- Æ "**Type armement** "apparaît, ce menu est destiné au type d'armement du détecteur (1 Total, 2 partiel, 3 périmètrique) tapez le type souhaiter, sur la gauche vous verrez apparaître ou disparaître les types souhaités (sous la forme 1, 2 ou 3)

 Exemple : si vous voulez programmer cette zone en totale et périmétrique, vous verrez s'inscrire sur la gauche **1. 3,** si vous la voulez en total et partiel vous verrez s'inscrire **1** 

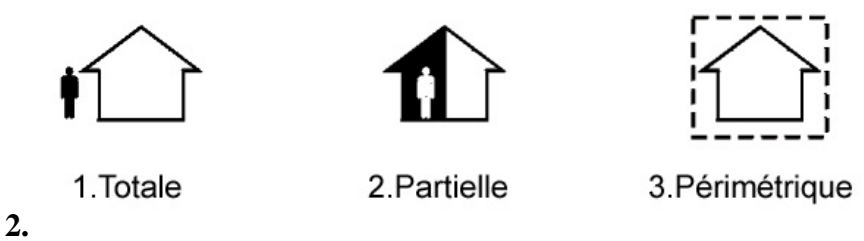

- → "Nom" apparaît, entrer le nom du détecteur puis valider «  $\checkmark$  ».
- → "Sirènes" apparaît, choisissez "Actif" et validez «  $\sqrt{\ }$ ».
- → "**Carillon**" apparaît, choisissez "Inactif" et validez «  $\checkmark$  ».
- → "Arm Forcé" apparaît, choisissez "Inactif" et validez «  $\sqrt{ }$ ».
- → "**Limitation**" apparaît, choisissez "Inactif" et validez «  $\sqrt{\ }$ ».
- $\rightarrow$  Sortez " $X''$  (1 fois) puis choisissez la prochaine zone à programmer.
- $\rightarrow$  En cas d'erreur, vous pouvez toujours naviguer dans les menus en utilisant les flèches

"∧∨" et vous permettre de revenir au étape précédente de la programmation.

#### *Récapitulatif*

Appuyez sur «  $\sqrt{ } \rightarrow$  Code 9698  $\rightarrow$  Menu 9.1.1  $\rightarrow$  Choisir la zone  $\rightarrow$  puis appuyez deux fois sur Auto Protection du détecteur  $\rightarrow$  puis validez avec la touche «  $\rightarrow \rightarrow$  Choix du type de détecteur  $\rightarrow$  Choix du type d'armement  $\rightarrow$  Choix du nom  $\rightarrow$  Sirène active ou inactive  $\rightarrow$ Carillon inactif  $\rightarrow$  Armement inactif  $\rightarrow$  Limitation Inactif  $\rightarrow$  Sortez 2 fois "**X**".

# **Enregistrement Télécommande :**

Appuyez sur « » puis taper le code maître (code usine **9698**) Faite défiler à l'aide des flèches "∧∨"ou taper directement 9.1.2. Choisissez la télécommande à programmer puis valider « ».

#### → **Transmission 1**" apparaît

 $\rightarrow$  Appuyez sur un des boutons de la télécommande une 1er fois (le signale sonore "ding") dong "ce fait entendre)

- → "**Transmission 2**" apparaît
- $\rightarrow$  Appuyez sur un bouton de la télécommande une  $2^{\text{eme}}$  fois,
- → "**Enregistrement** ?" apparaît.
- $\rightarrow$  Validez « $\checkmark$ »
- → "**Type**" apparaît, ce menu est destine au type de transmission (Contrôle ou non contrôlé) validez «  $\sqrt{\ }$  » pour entrer dans ce sous menu, choisissez et validez votre choix «  $\sqrt{\ }$
- → "TLM NOM UTIL" apparaît, entrer le nom du porteur de la télécommande puis valider « »
- → Sortez "X" (2 fois) puis choisissez la prochaine télécommande à programmer.

## *Récapitulatif*

Appuyez sur «  $\sqrt{ } \rightarrow$  Code 9698  $\rightarrow$  Menu 9.1.2  $\rightarrow$  Choisir la télécommande  $\rightarrow$  puis appuyer deux fois sur n'importe quel bouton  $\rightarrow$  puis valider avec la touche «  $\rightarrow \rightarrow$  Choix du type transmission  $\rightarrow$  Choix du nom  $\rightarrow$  Sortez 2 fois "**X**".

## **Enregistrement du Clavier :**

Appuyez sur « » puis taper le code maître (code usine **9698**) Faite défiler à l'aide des flèches "∧∨"ou taper directement 9.1.3. Choisissez le clavier à programmer puis valider «  $\checkmark$  ».

→ **Transmission 1**" apparaît

 $\rightarrow$  Appuyez sur un bouton du clavier une 1er fois (le signale sonore "ding dong "ce fait entendre)

→ "**Transmission 2**" apparaît

 $\rightarrow$  Appuyez sur un bouton du clavier une  $2^{\text{eme}}$  fois,

→ "**Enregistrement** ?" apparaît.

 $\rightarrow$  Validez « $\checkmark$ »

- $\rightarrow$  "**Nom**" apparaît, entrer le nom du clavier puis valider «  $\sqrt{ }$
- $\rightarrow$  Sortez "**X**" (2 fois) puis choisissez le prochain clavier à programmer.

#### *Récapitulatif*

Appuyez sur «  $\sqrt{ } \rightarrow$  Code 9698  $\rightarrow$  Menu 9.132  $\rightarrow$  Choisir le clavier  $\rightarrow$  puis appuyer deux fois sur n'importe quel bouton  $\rightarrow$  puis validez avec la touche «  $\rightarrow \rightarrow$  Choix du nom  $\rightarrow$ Sortez 2 fois "X".

# **Programmation des temporisations :**

#### **Temporisation de sortie :**

Appuyez sur « » puis taper le code maître (code usine **9698**) Faites défiler à l'aide des flèches "∧∨"ou taper directement 9.2.1.

- → "**Sortie totale**" apparaît
- $\rightarrow$  Validez « $\checkmark$ »
- $\rightarrow$  Entrez la temporisation désirée pour l'armement total
- $\rightarrow$  Validez « $\checkmark$ »
- $\rightarrow$  Entrez la temporisation désirée pour l'armement partiel

 $\rightarrow$  Validez «  $\checkmark$  »

- $\rightarrow$  Entrez la temporisation désirée pour l'armement perimetrique
- $\rightarrow$  Sortir (2 fois) "X"

## **Temporisation d'entrée :**

Appuyez sur « » puis taper le code maître (code usine **9698**) Faite défiler à l'aide des flèches "∧∨"ou taper directement 9.2.2.1.

### → "**Entrée totale**" apparaît

- $\rightarrow$  Validez «  $\checkmark$  »
- $\rightarrow$  Entrez la temporisation désirée pour le désarmement total
- $\rightarrow$  Validez «  $\sqrt{ }$  »
- $\rightarrow$  Entrez la temporisation désirée pour le désarmement partiel
- $\rightarrow$  Validez «  $\checkmark$  »
- $\rightarrow$  Entrez la temporisation désirée pour le désarmement périmètrique.
- $\rightarrow$  Sortir (2 fois) "**X**"

# **Programmation des codes :**

Appuyez sur «  $\checkmark\$  » puis taper le code maître (code usine utilisateur **1111**) Faites défiler à l'aide des flèches "∧∨"ou taper directement 4

- $\rightarrow$  Choisissez l'emplacement du code a programmer en faisant défiler avec les flèches de navigation "∧∨"
- $\rightarrow$  Validez «  $\checkmark$  »
- Æ"**Afficher code"** apparaît
- $\rightarrow$  Validez « $\checkmark$ »
- $\rightarrow$  Entrez le code du client
- $\rightarrow$  Validez «  $\checkmark$  »
- $\rightarrow$  Faite défiler jusqu'au menu "**descriptor**" (une seule impulsion sur « ✓ »)
- $\rightarrow$  Validez «  $\checkmark$  »
- $\rightarrow$  Entrez le nom du porteur de la télécommande
- $\rightarrow$  Validez «  $\checkmark$  »
- → Sortez "**X**"

 **Code 1: Code Maître (code usine 1111). Codes 2 à 19: Codes Contrôlés par le PC de Télésurveillance Codes 20 à 25: Codes Non Contrôlés par le PC de Télésurveillance Codes 26 et 27: Codes limités Code 28: Code Contrainte Code 29: Code de Contrôle par téléphone. Code 32: Codes Installateur (code usine 9698)** 

# **Transmetteur vocal :**

Appuyez sur « » puis taper le code maître (code usine utilisateur **9698**) Faites défiler à l'aide des flèches "∧∨"ou taper directement 9.5.1 Choisisssez Abonné 1 MOD VO

le transmetteur vocal (numéros classique abonnée 1 mod.vo ...)

- $\rightarrow$  Choisissez le type de transmission vocal sachant que les 3 premier abonnés sont digital et les 3 qui suivent vocal
- $\rightarrow$  Validez «  $\checkmark$  »
- $→$  **"Entrer numéro"** apparaît
- $\rightarrow$  Validez «  $\checkmark$  »
- $\rightarrow$  Entrez le numéro de téléphone
- $\rightarrow$  Validez «  $\checkmark$  »
- → "Interface" apparaît
- $\rightarrow$  Choisissez à l'aide des flèche si vous utilisé pour ce numéros la ligne classique ou le transmetteur Gsm
- $\rightarrow$  Validez «  $\checkmark$  »
- → "**Écoute/dialogue**" apparaît
- $\rightarrow$  Si vous souhaitez l'activez ou le désactiver utilisé les flèche de navigation.
- $\rightarrow$  Validez « $\checkmark$ »

## *Récapitulatif*

Appuyez sur «  $\sqrt{ } \rightarrow$  Code 9698  $\rightarrow$  Menu 9.5.1  $\rightarrow$  Choisir le type de transmetteur  $\rightarrow$  puis validez avec la touche «  $\sqrt{ }$  »  $\rightarrow$  Entrer le numéro de téléphone  $\rightarrow$  puis validez avec la touche «  $\checkmark$  »  $\to$  Type d'interface  $\to$  puis validez avec la touche «  $\checkmark$  »  $\to$  Ecoute/dialogue actif ou inactif  $\rightarrow$  puis validez avec la touche «  $\rightarrow \rightarrow$  Sortez 2 fois "X".

# **Programmation de la date et l'heure :**

Appuyer sur « » puis taper le code maître (code usine **9698**) Faite défiler à l'aide des flèches "∧∨"ou taper directement 7.1

- Æ"**Date et heure**" apparaît
- $\rightarrow$  Validez « $\checkmark$ »
- $\rightarrow$ "Heur"apparaît
- $\rightarrow$  Validez «  $\checkmark$  »
- $\rightarrow$  Entrez l'heur puis validez «  $\rightarrow$
- $\rightarrow$  Entrez la date puis validez «  $\rightarrow$
- $\rightarrow$  Sortez "**X**" (2 fois)

# **Chercher le ou les modules de transmission, (transmetteur digital, GSM)**

Appuyez sur « » puis taper le code maître (code usine **9698**) Faites défiler à l'aide des flèches "∧∨"ou tapez directement 9.7.5.

→ "OK ?" apparaît

- $\rightarrow$  Validez «  $\rightarrow$  » puis attendez quelques secondes.
- $→$  **"Enregistrer ?"** apparaît
- $\rightarrow$  Validez «  $\rightarrow$  Redémarrage système apparaît

## *Récapitulatif*

Appuyez sur «  $\sqrt{ }$   $\rightarrow$  Code 9698  $\rightarrow$  Menu 9.7.5  $\rightarrow$  "OK ?"  $\rightarrow$  Validez avec la touche «  $\sqrt{ }$  » → Attendez quelques secondes → "**Enregistrer ?**" → validez avec la touche «  $\checkmark$  »

# **Détail des périphériques :**

#### Détecteur infrarouge **Contact d'ouverture**

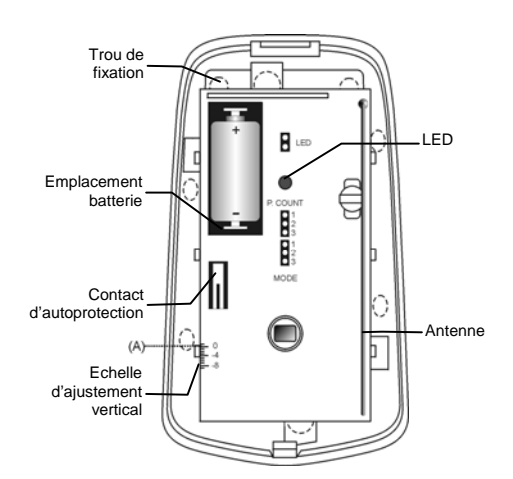

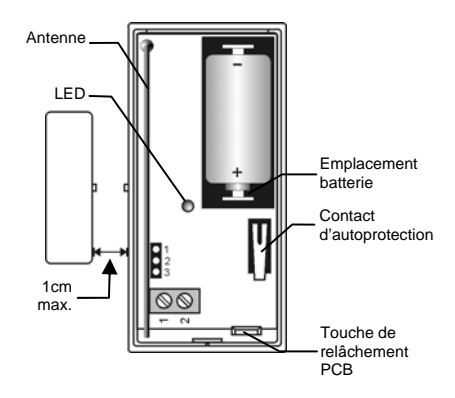

**Détecteur de fumée** Clavier

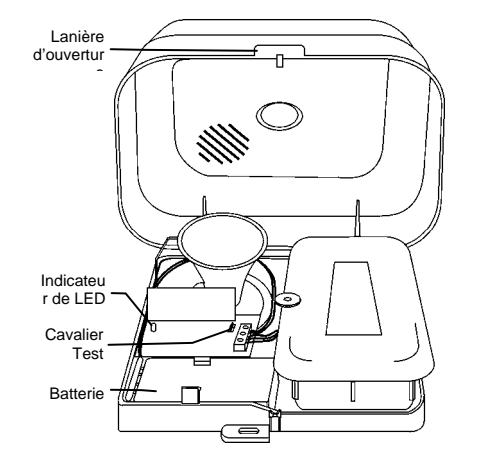

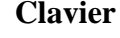

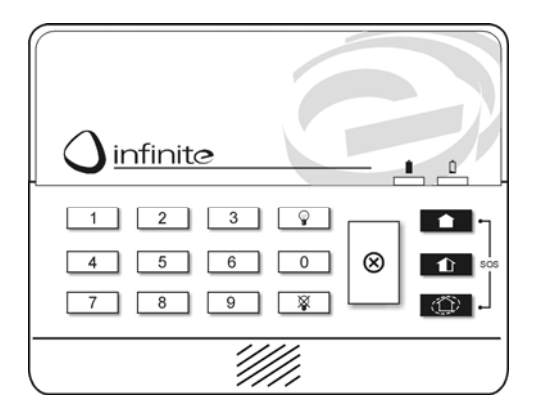

**Nota** : Pour accéder au menu installateur appuyer sur la touche «  $\sqrt{ }$  »  $\rightarrow$  puis le code technicien 9698 Pour accéder au menu utilisateur appuyer sur la touche «  $\sqrt{\rightarrow}$   $\rightarrow$  puis le code utilisateur 1111

**Hotline Electronics Line : 01 45 94 95 97**